# **Human Computer Interaction**

# **Major Assignment**

**Marks (20)** 

# **Last Date of Submission 10 June 2020**

**ID:** 14646 **NAME:** 14646 **DATED:** 10th May, 2020

# Task 01

### Overview

For this assignment, you will be choosing and describing two products that require human interaction. The goal is to practice describing and analyzing a product's interface as well as develop an awareness of different kinds of users and to what constitutes good or poor design.

# **Choosing your products**

To complete this assignment, you will need to choose two products: one that you find particularly easy to use and one you find difficult to use. Simple software applications (e.g. calculators, image viewers, text editors) or Web sites are examples of possible choices. Public domain software and Web CGI's and applets are a good place to look. Tangible products such as ATM machines or CTA ticket dispensers are acceptable too. On the other hand, complicated office and business software such as word processors, database systems, or spreadsheets are too complicated given the time and effort expected of this assignment.

### **Describing your products**

For the product you find easy to use, describe or answer the following (each in a few sentences):

- What is the product?
- What task does the product perform?
- Present one way in which this product is easy for you to use
- How would someone else find this product difficult to use?
- How could this difficulty be resolved?

For the product you find difficult to use, describe or answer the following (each in a few sentences):

- What is the product?
- What task does the product perform?
- Present one way in which this product is difficult for you to use
- How could this difficulty be resolved?
- How would someone else find this product easy to use?

With a few sentences, summarize an important difference between the two products that affected your answers.

## **Ans: PRODUCT EASY TO USE:**

Google's Search Engine.

➤ What is the product?

The product is from Google's side, as google has tens of products the easiest product to use is that of their search engine.

- ➤ What task does the product perform? It is used to search about everything that can be related to our daily lives if that is regarding studies, suggestions, or you want to know about whatever you want to have knowledge about. You can also search phrases in Google's search engine.
- ➤ Present one way in which this product is easy for you to use

  It is simple for me to use because you just have to open browser type <a href="www.google.com">www.google.com</a>.

  There will be a box under the logo of google just type your keyword and press enter.

  You will have all your possible searches and articles about that topic.

  If you type your word with the wrong spellings it will automatically correct it.
- ➤ How would someone else find this product difficult to use? Probably everyone will find it easy except those who have not been used to the internet or browser.
  - ➤ How could this difficulty be resolved?

Just by giving them a training for some minutes, a weak learner can learn it in less than Five (05) minutes.

### PRODUCT DIFFICULT TO USE:

Last week I bought a German technology inverter (UPS) which was having multiple functionalities. The product's name is "OMEGA 12V inverter".

• What is the product?

OMEGA 12V inverter.

- What task does the product perform?

  By writing the following features I am considering that it is read by a person who have studied basic electronics because it is the basic conceptual topics or concepts:
- 1. It has dual functionalities that can be used as an inverter and also can be connected with a solar panel.
- 2. Simulated sine wave inverter.
- 3. Sensitivity Selector.
- 4. 10A/20A standard charging current.
- 5. Smart protection (Overload/ Over Temperature/ Short Circuit).
- 6. Mosfet base Reverse polarity Protection.
- 7. Adjustable Battery charging values.
- Present one way in which this product is difficult for you to use
- 1. When our electricity went out it started giving me an error (ERROR 2), I picked up its manual and started reading it to resolve the issue or troubleshoot it. Unfortunately there was nothing mentioned about the errors
- 2. I wanted to quickly charge my battery as it has one of the features its setting was too complicated to use and I left it as it is.
  - How could this difficulty be resolved?

According to my opinion they should explore and bring more details in their user manual.

• How would someone else find this product easy to use?

Except technical persons who deal with this sort of stuff in their daily lives will easily deal with this product. if it comes to normal users then it is suggested to bring more details in the user manual.

## Task 02

Visit your SIC. Identify all the features and write down. After analyzing the whole application, mention what is wrong in the application and how it can be improved. What feature should be added, also mention it in your documents.

Redesign mockups for SIC using any application of your expertise (Adobe XD, Sketchup etc)

### **Ans: SIC FEATURES:**

All the possible features I found in the SIC are:

- 1. Every student's data is protected by their username and password.
- 2. Dashboard shows the Name and ID of the student with it's picture box placed in the upper right corner of the page (Student Details).
- 3. It displays the amount of fee you have submitted (Account Details).

- 4. It does have a digital library to access digital books (eLibrary).
- 5. it shows your current semester details i-e your registered subjects, Time table, Exam date sheets both Mid and Final.
- 6. Class discussion (Chat panel).
- 7. Display result of just previous ended semester.
- 8. We can download our lectures.
- 9. We can see the given Assignment to us.
- 10. Teacher assessment is also available in this.
- 11. Feedback and a logout option.

### **SIC PROBLEMS AND ISSUES:**

- 1. No secure connection due to no SSL certificate.
- 2. HTTPS protocol is not enabled on the webpage.
- 3. Video lectures cannot be seen.
- 4. Assignments should be handled in the other menu.
- 5. Student picture is not present.
- 6. we cannot receive our transcript through it.
- 7. Online applications cannot be submitted.
- 8. Teachers details are not present i-e email address, office timings.
- 9. Does not show the record of previous semesters.

### **REDESIGN:**

The first two issues are security issues, the only way to solve the issue is for the website operator to obtain an SSL certificate and enable HTTPS on their site.

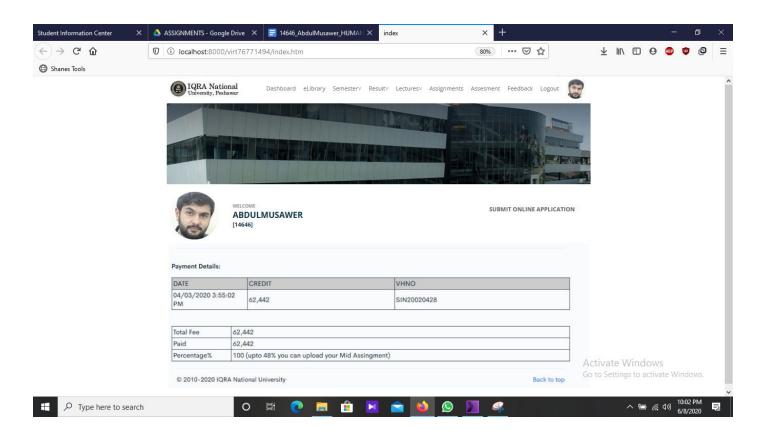

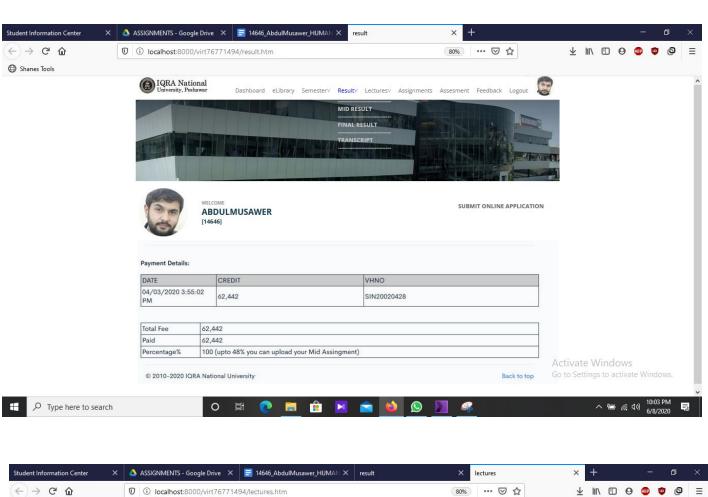

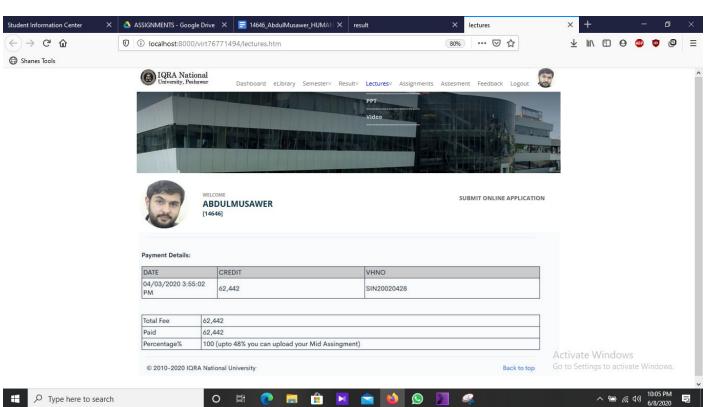